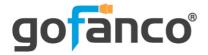

# 1x4 HDBaseT Extender/ Splitter with Loopout - 1080p User's Guide

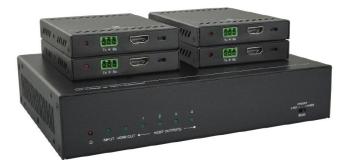

P/N:HDBaseT4P

Thank you for purchasing from gofanco. Our products aim to meet all your connectivity needs wherever you go. For optimum performance and safety, please read the instructions carefully and keep this User's Guide for future reference. If you need more information about our products, please visit www.gofanco.com. For technical support, email us at support@gofanco.com. For drivers or manual download, please go to www.gofanco.com/download.

# Important Safety Notices

 $Please \, read \, safety \, instructions \, carefully \, before \, installation \\ and \, operation.$ 

- Please pay close attention to all warnings and hints for this device
- Do not expose this unit to rain, heavy moisture, or liquid
- Do not put any items into the device or attempt to modify its operation
- Do not repair the device or open the enclosure without professional guidance to avoid electric shocks. Doing so may void your warranty
- Keep the product in a well-ventilated location to avoid damage from overheating
- Shut off power and make sure environment is safe before installation
- Do not plug the HDMI cables and IR cables in/out when the device is in use to avoid cable damage. Make sure they are plugged into the correct ports
- Use the included power adapter only. Make sure the specification matches if using 3rd-party DC power adapters

# Introduction

The 1x4 HDBaseT Extender/Splitter with Loopout - 1080p splits HDMI signals from a source device into 4 HDBaseT outputs plus one HDMI output.

# Features

- Transmits HDMI signals in 1080p up to 150 meters over CAT cabling via HDBaseT protocol
- Supports Power over Cable (PoC) technology, allowing the HDBaseT receivers to be powered by the splitter over CAT cables
- Supports bidirectional IR remote control to control the source device or display device from long distances
- Smart EDID management allows you to select the output resolution to match the connected displays
- Compliant with HDMI 1.4 and HDCP 2.2 specifications

# Installation Requirements

- HDMI source device (DVD player, set top box, PC, etc.)
- HDMI display device (SDTV/Monitor, HDTV/ Monitor, projector, etc.)
- HDMI cables (not included)
- CAT cables (not included)

## Package Contents

HDMI HDBaseT Extender/Splitter

- 1x HDMI HDBaseT 1080p Extender/Splitter
- 2x Mounting ears with 4 screws
- 2x Long mounting ears
- 4x Plastic cushions
- 1x IR receiver
- 4x IR emitters
- 1x RS232 cable (3-pin to DB9)
- 1x Power adapter (24VDC/2.71A)
- 1x User manual

HDBaseT Receiver

- 4x HDBaseT Receivers (RX)
- 8x Mounting ears with 8 screws
- 16x Plastic cushions
- 4x 3-pin Phoenix connectors

#### **Product Layout**

|                |       |          | 1    |        |        | 4 |                                       |
|----------------|-------|----------|------|--------|--------|---|---------------------------------------|
|                |       |          |      |        |        |   |                                       |
| 🥥              | 0     | 0        | 0    | 0      | 0      | 0 | PRESET                                |
|                |       |          |      |        |        |   |                                       |
| <del>ن</del> ( | INPUT | HDMI OUT | · •— | HDBT O | UTPUTS |   | EDID                                  |
| A              |       |          |      |        |        |   |                                       |
| L              |       |          |      |        |        |   | · · · · · · · · · · · · · · · · · · · |
| 0              | 2     | 3        |      |        | 3      |   | 6                                     |

Figure 1: HDBaseT Splitter Front Panel Layout

| No. | Name             | Description                                                                                         |
|-----|------------------|----------------------------------------------------------------------------------------------------|
| 1   | Power LED        | The LED illuminates red when power is applied.                                                      |
| 2   | Input LED        | The LED illuminates green when there is HDMI source input.                                          |
| 3   | HDMI output LED  | The LED illuminates green when there is HDMI output.                                                |
| 4   | HDBT output LEDs | Four LEDs, one of which illuminates green to indicate the display device outputting HDBaseT signal. |
| 5   | EDID             | 3-pin DIP switch for setting the Extended Display<br>Identification Data (EDID) value.              |

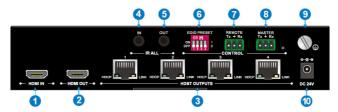

#### Figure 2: HDBaseT Splitter Rear Panel Layout

| No. | Name         | Description                                                                                            |
|-----|--------------|----------------------------------------------------------------------------------------------------|
| 1   | HDMI IN      | HDMI port for connecting the HDMI source device<br>(Blu-ray Disc™, DVD player, gaming console, etc.).  |
| 2   | HDMI OUT     | Local HDMI port for connecting a local display.                                                        |
| 3   | HDBT OUTPUTs | Four HDBaseT RJ45 outputs for connecting the four HDBaseT receivers.                                   |
| 4   | IR ALL IN    | 3.5mm jack for connecting the IR receiver.                                                             |
| 5   | IR ALL OUT   | 3.5mm jack for connecting the IR emitter.                                                              |
| 6   | EDID PRESET  | 4-pin DIP switch for setting manual EDID management.                                                   |
| Ø   | REMOTE       | 3-pin phoenix connector for connecting to a computer for RS232 pass through control.                   |
| 8   | MASTER       | 3-pin phoenix connector for connecting to a computer for controlling this splitter via RS232 commands. |
| 9   | GROUND       | Ground connection.                                                                                     |
| 0   | DC 24V       | DC barrel connector for the AC power adapter.                                                          |

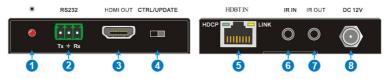

Figure 3: HDBaseT Receiver Layout

| No. | Name        | Description                                                                                                    |
|-----|-------------|----------------------------------------------------------------------------------------------------|
| 1   | Power LED   | Illuminates red when power is applied.                                                                                                    |
| 2   | RS232       | Euroblock/Phoenix connector for connecting to a<br>computer for RS232 pass through control.                                                                                                    |
| 3   | HDMI OUT    | HDMI port for connecting the video display.                                                                                                    |
| 4   | CTRL/UPDATE | Switch to in the <b>CTRL</b> position, it serves as an RS232<br>serial extender.<br>Switch to in the <b>UPDATE</b> position, it allows to update the<br>Valens IC program by connecting to a PC and running<br>the batch file. |
| 5   | HDBT IN     | HDBaseT RJ45 input for connecting the HDBaseT Extender/Splitter                                                                                                    |
| 6   | IR IN       | 3.5mm jack for connecting the IR receiver.                                                                                                    |
| 0   | IR OUT      | 3.5mm jack for connecting the IR emitter.                                                                                                    |
| 8   | DC12V       | When the splitter is powered on, the DC barrel connector doesn't need to connect to the power adapter.                                                                                                    |

# Hardware Installation

- 1. Power off all devices including your HDMI source and HDMI display(s).
- 2. Connect your HDMI source device to the HDBaseT Splitter's HDMI Input connector with an HDMI cable (HDMI cable not included).
- 3. Connect your CAT cable between the HDBaseT Splitter and HDBaseT Receiver.
- 4. Optional: Connect an HDMI display to the HDMI output of the HDBaseT Splitter using an HDMI cable (HDMI cable not included).
- 5. Connect your HDMI display to the HDBaseT Receiver's HDMI Output connector with an HDMI cable (HDMI cable not included).
- 6. Optional: Connect the IR Receiver Extension Cable and the IR Blaster Extension Cable to the IR interface port. This connection is needed only if you need to control your HDMI devices from the remote location. See IR Control, on page 11 and 12, for proper IR connection.
- 7. Plug the included power adapter into the HDBaseT Splitter's Power Jack, then plug the power adapter into a reliable power outlet.
- 8. Power on your HDMI source device and HDMI display. The extender is ready for use.

### **Application Diagram**

The application diagram shows the most typical input and output devices used with the Extender/Splitter.

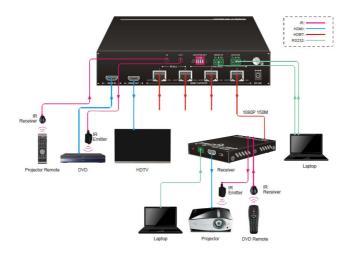

**Figure 4: Application Diagram** 

### RS232 Control

- Splitter Control: Connect the control PC to the Splitter's Master RS232 port and install the software
- Receiver Control: Connect the control PC to the Remote RS232 port and install the software

### **RS232 Control Software**

Works with most serial command and monitoring software such as CommWatch.

- Download CommWatch or any similar serial command software
- Installation: Copy the control software files and paste them to the hard drive of your PC
- Uninstallation: Delete all control software files from the PC

**Basic Settings** 

- 1. Connect all input and output devices as needed, then connect the PC to the desired unit.
- 2. Double click the software icon to run the serial control software. The icon is shown below.

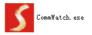

The examples shown on this page and the following page are from CommWatch serial command software.

#### **Control Software Interface**

Set the COM port, Baud rate, data bit, stop bit, and parity. Enter commands into the Command Sending Area.

| Parameter configuration area                                                                                                    |                                                          |
|----------------------------------------------------------------------------------------------------|----------------------------------------------------------|
| JUACI (ScialPort) Test Tool (V1.0)                                                                                                    |                                                          |
| PORT Coml w<br>BaskBig500 w<br>Pady Pitone w<br>Byle B w<br>Stop 1 w<br>Clear<br>Clear<br>Stop Vew<br>F Iddo Clear Vew<br>F Iddo Clear Vew<br>F Iddo Clear Vew | Monitoring area, indicates if the<br>command sent works. |
| Hex Send Mode Send<br>Auto Send<br>Interval 1000 ms Load File<br>Counter Reset Clear                                                                           | Command sending area                                     |
| 2013-05-08 14:03:35 Send:0                                                                                                    | Receive:0 V1.0                                           |

#### **RS232** Commands

Default settings: Baud rate: 9600, Data bit: 8, Stop bit: 1, Parity bit: none.

#### HDBaseT Splitter Commands

| Command | Description                     | Command Example<br>and Response |
|---------|---------------------------------|---------------------------------|
| OFF0.   | Turn off all outputs.           | OFF0.<br>OFF All                |
| OFF1.   | Turn off the local HDMI output. | OFF1.<br>OFF 1                  |
| OFF2.   | Turn off the HDBT output 1.     | OFF2.<br>OFF 2                  |
| OFF3.   | Turn off the HDBT output 2.     | OFF3.<br>OFF 3                  |
| OFF4.   | Turn off the HDBT output 3.     | OFF4.<br>OFF 4                  |
| OFF5.   | Turn off the HDBT output 4.     | OFF5.<br>OFF 5                  |
| ON0.    | Turn on all outputs (default).  | ON0.<br>ON All                  |
| ON1.    | Turn on the local HDMI output.  | ON1.<br>ON 1                    |
| ON2.    | Turn on the HDBT output 1.      | ON2.<br>ON 2                    |
| ON3.    | Turn on the HDBT output 2.      | ON3.<br>ON 3                    |
| ON4.    | Turn on the HDBT output 3.      | ON4.<br>ON 4                    |
| ON5.    | Turn on the HDBT output 4.      | ON5.<br>ON 5                    |

### **IR Control**

Provides IR control of the connected devices. The IR feature is bidirectional so either the source device or the display device(s) can be remotely controlled.

### Controlling the Display Device(s)

- 1. Connect an IR Receiver Extension Cable to the IR In port of the HDBaseT Splitter.
- 2. Connect an IR Blaster Extension Cable to the IR Out port on each HDBaseT Receiver.
- 3. Point the IR Blaster Extension Cable's IR eye in line with the IR receiver on the display device.

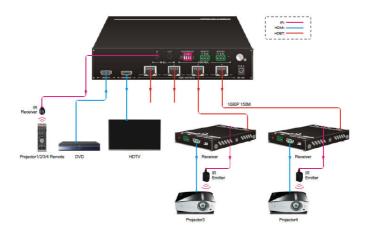

Figure 5: Display Device IR Control Connection Diagram

### Controlling the Source Device

- 1. Connect an IR Blaster Extension Cable to the IR Out port of the HDBaseT Splitter.
- 2. Point the IR Blaster Extension Cable's IR eye in line with the IR receiver on the source device.
- 3. Connect an IR Receiver Extension Cable to the IR In port on each HDBaseT Receiver.

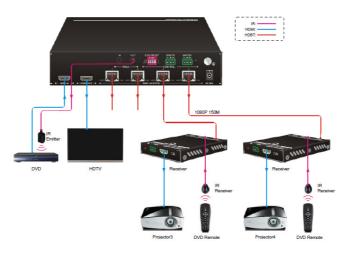

Figure 5: Source Device IR Control Connection Diagram

### **EDID Management**

EDID is used by the source device to match the video resolution to the connected display(s). The source device obtains its EDID from the 1st connected display as default setting. However, since displays with different capabilities are often connected to the splitter, the EDID DIP switch can be used to set the EDID to a fixed value to offer the best compatibility accross all connected displays.

#### Front Panel EDID Switch

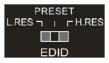

| Switch Status | Description                                                                                                    |
|---------------|----------------------------------------------------------------------------------------------------|
| L.RES         | The splitter reads EDID from all connected displays, and then<br>the source device will automatically obtain the EDID which<br>contain the lowest resolution.  |
| PRESET        | Switch to the preset EDID, and the preset EDID can be set via the 4-pin EDID switch on rear panel. The factory default is 720p.                                |
| H.RES         | The splitter reads EDID from all connected displays, and then<br>the source device will automatically obtain the EDID which<br>contain the highest resolution. |

#### Rear Panel 4-pin EDID Switch

The 4-pin EDID switch allows you to set the EDID information that is passed to the source device. The down position represents a "0", the up position represent a "1". The image below represents status "0000".

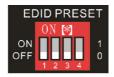

| ID | Switch | Video                                                          | Audio        |
|----|--------|----------------------------------------------------------------|--------------|
| 0  | 0000   | The source device will automa<br>display that connected the po |              |
| 1  | 0001   | The source device will automa<br>display that connected the po |              |
| 2  | 0010   | The source device will automa<br>display that connected the po |              |
| 3  | 0011   | The source device will automa<br>display that connected the po | •            |
| 4  | 0100   | The source device will automa<br>display that connected the po | •            |
| 5  | 0101   | 720p 2D                                                        | 2-channel    |
| 6  | 0110   | 720p 3D                                                        | 2-channel    |
| 7  | 0111   | 720p 2D                                                        | Multichannel |
| 8  | 1000   | 720p 3D                                                        | Multichannel |
| 9  | 1001   | 1080p 2D                                                       | 2-channel    |
| 10 | 1010   | 1080p 2D                                                       | Multichannel |
| 11 | 1011   | User-define                                                    |              |
| 12 | 1100   |                                                                |              |

# FAQ & Troubleshooting

- Q: Poor video quality or no video signal on display:
- A1: Check whether the HDMI cables are connected properly and are in good working condition.
- A2: Make sure the resolution of the display is compatible with the splitter's resolution
- Q: No HDMI signal output from the HDBaseT connectors while the local HDMI outport is working normally:
- A1: Check whether the HDMI cables are connected properly and are in good working condition.
- Q: Splash screen on the displays:
- A1: Cause by damaged or low quality HDMI cables. Change to a higher quality HDMI cable.

# Specifications

# HDBaseT Splitter

| Video Input            |                                                                                                |
|------------------------|------------------------------------------------------------------------------------------------|
| Input                  | (1) HDMI                                                                                       |
| Input Connector        | (1) Female type A HDMI                                                                         |
| Input Video Signal     | HDMI                                                                                           |
| HDMI Input Resolution  | Up to 4Kx2K@30Hz                                                                               |
| Video Output           |                                                                                                |
| Output                 | (1) HDMI; (4) HDBT                                                                             |
| Output Connector       | (1) Female type A HDMI; (4) RJ45                                                               |
| Output Video Signal    | HDMI, HDBaseT                                                                                  |
| HDMI Output Resolution | Up to 4Kx2K@30Hz                                                                               |
| HDBT Output Resolution | Up to 1080p@60Hz                                                                               |
| Control                |                                                                                                |
| Control port           | (1) EDID; (1) EDID PRESET; (1) IR ALL IN; (1) IR ALL<br>OUT; (1) REMOTE; (1) MASTER            |
| Control Connector      | (1) 3-pin DIP switch; (1) 4-pin DIP switch; (2) 3.5mm mini jacks; (2) 3-pin phoenix connectors |
| General                |                                                                                                |
| Transmission Mode      | HDBaseT                                                                                        |
| Transmission Distance  | 1080p ≤492 feet (150 meters)                                                                   |
| Operation Temperature  | 0 ~ +40°C                                                                                      |
| Storage Temperature    | -10 ~ +55℃                                                                                     |
| Relative Humidity      | 10% ~ 90%                                                                                      |
| AC Adapter Input Power | 100V~240V AC, 50/60Hz                                                                          |
| Input Power            | 24VDC 2.71A                                                                                    |
| Power Consumption      | 35W (Max)                                                                                      |
| Dimension (W*H*D)      | 219mm x 44mm x 157.5mm                                                                         |
| Net Weight             | 1.24kg                                                                                         |

### HDBaseT Receiver

| Input                  |                                                   |
|------------------------|---------------------------------------------------|
| Input Signal           | (1) HDBT                                          |
| Input Connector        | (1) RJ45                                          |
| Output                 |                                                   |
| Output                 | (1) HDMI                                          |
| Output Connector       | (1) Female type A HDMI                            |
| Control                |                                                   |
| Control port           | (1) IR IN; (1) IR OUT; (1) RS232                  |
| Control Connector      | (2) 3.5mm mini jacks; (1) 3-pin phoenix connector |
| General                |                                                   |
| Resolution Range       | Up to 1080p@60Hz                                  |
| Transmission Mode      | HDBaseT                                           |
| Transmission Distance  | 1080p ≤ 492 feet (150 meters)                     |
| Bandwidth              | 10.2Gbps                                          |
| HDMI Standard          | Support HDMI1.4 and HDCP2.2                       |
| Impedance              | 75Ω                                               |
| Operation Temperature  | 0 ~ +40°C                                         |
| Storage Temperature    | -10 ~ +55℃                                        |
| Relative Humidity      | 10% ~ 90%                                         |
| AC Adapter Input Power | 100V~240V AC, 50/60Hz                             |
| Input Power            | 12VDC 1A                                          |
| Power Consumption      | 9.5W (Max)                                        |
| Dimension (W*H*D)      | 84mm x 16mm x 104mm                               |
| Net Weight             | 140g                                              |

## Disclaimer

The product name and brand name may be registered trademarks of related manufacturers. TM and ® may be omitted on the user's guide. The pictures on the user's guide are just for reference, and there may be some slight differences with the actual products.

We reserve the right to make changes without prior notice to a product or system described herein to improve reliability, function, or design.

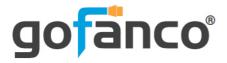

Thank you for choosing gofanco

www.gofanco.com